**BUKU PANDUAN PRAKTIKUM STATISTIKA**

## **OLEH TIM PENYUSUN**

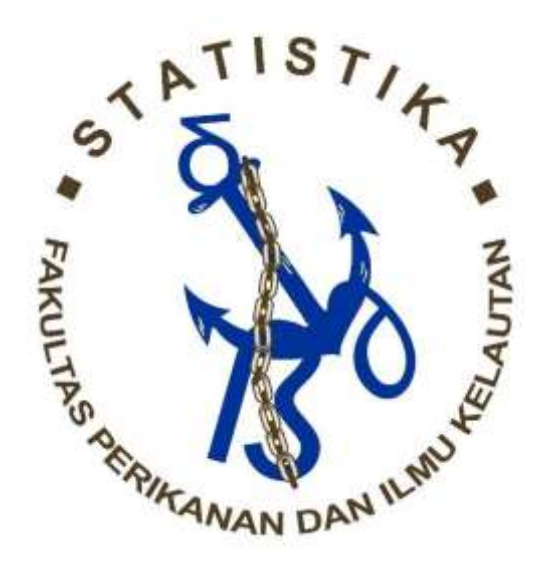

## **FAKULTAS PERIKANAN DAN ILMU KELAUTAN**

## **JURUSAN PEMANFAATAN SUMBERDAYA PERIKANAN DAN KELAUTAN**

**UNIVERSITAS BRAWIJAYA MALANG**

**2018**

**BUKU PANDUAN PRAKTIKUM STATISTIKA**

## **OLEH TIM PENYUSUN**

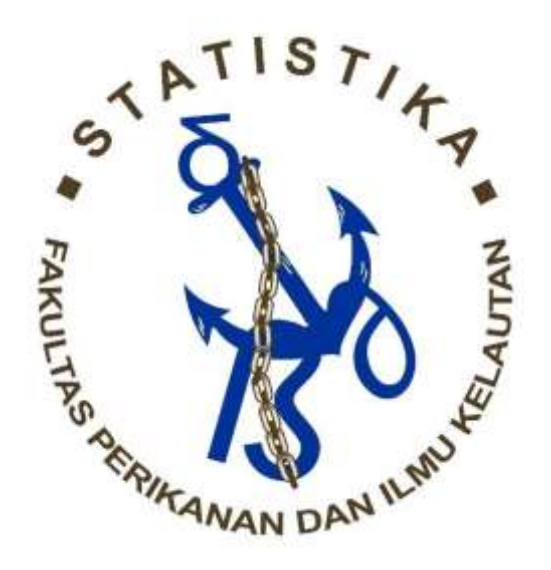

## **FAKULTAS PERIKANAN DAN ILMU KELAUTAN**

## **JURUSAN PEMANFAATAN SUMBERDAYA PERIKANAN DAN KELAUTAN**

**UNIVERSITAS BRAWIJAYA MALANG**

**2018**

#### **KATA PENGANTAR**

<span id="page-2-0"></span>Syukur Alhamdulillah Buku Panduan Praktikum Statistika ini akhirnya dapat hadir ditangan kita. Buku ini adalah pedoman praktek bagi mahasiswa Jurusan Pemanfaatan Sumberdaya Perikanan dan Kelautan Universitas Brawijaya yang mengambil Mata Kuliah Statistika. Sengaja buku ini ditulis dengan bahasa yang mudah dipahami dan tidak terlalu banyak materi agar mahasiswa mudah memahaminya.

Buku panduan ini berisi materi dan panduan bagi mahasiswa dalam melaksanakan praktikum statistika. Setiap bab disusun secara sistematis dengan materi yang berbedabeda diantaranya, statistik deskriptif dan penyajian data, uji hipotesis satu arah dan dua arah, analisis ragam satu arah (RAL), uji lanjutan (perbandingan berganda) dan uji asumsi-asumsi analisis ragam, analisis ragam dua arah (RAK), regresi dan korelasi serta panduan dalam pengaplikasian pada program Minitab 17. Dengan begitu diharapkan mahasiswa dapat menginterpretasikan output dari pelaksanaan praktikum statistika.

Penulis merasa buku ini masih perlu disempurnakan, oleh karena keterbatasan kami pada cetakan pertama ini. Untuk itu penulis mengharapkan saran dan masukan dari para pengguna buku ini dapat membuat buku cetakan berikutnya menjadi lebih baik lagi.

Malang, 15 Februari 2018

Tim penyusun

<span id="page-3-0"></span>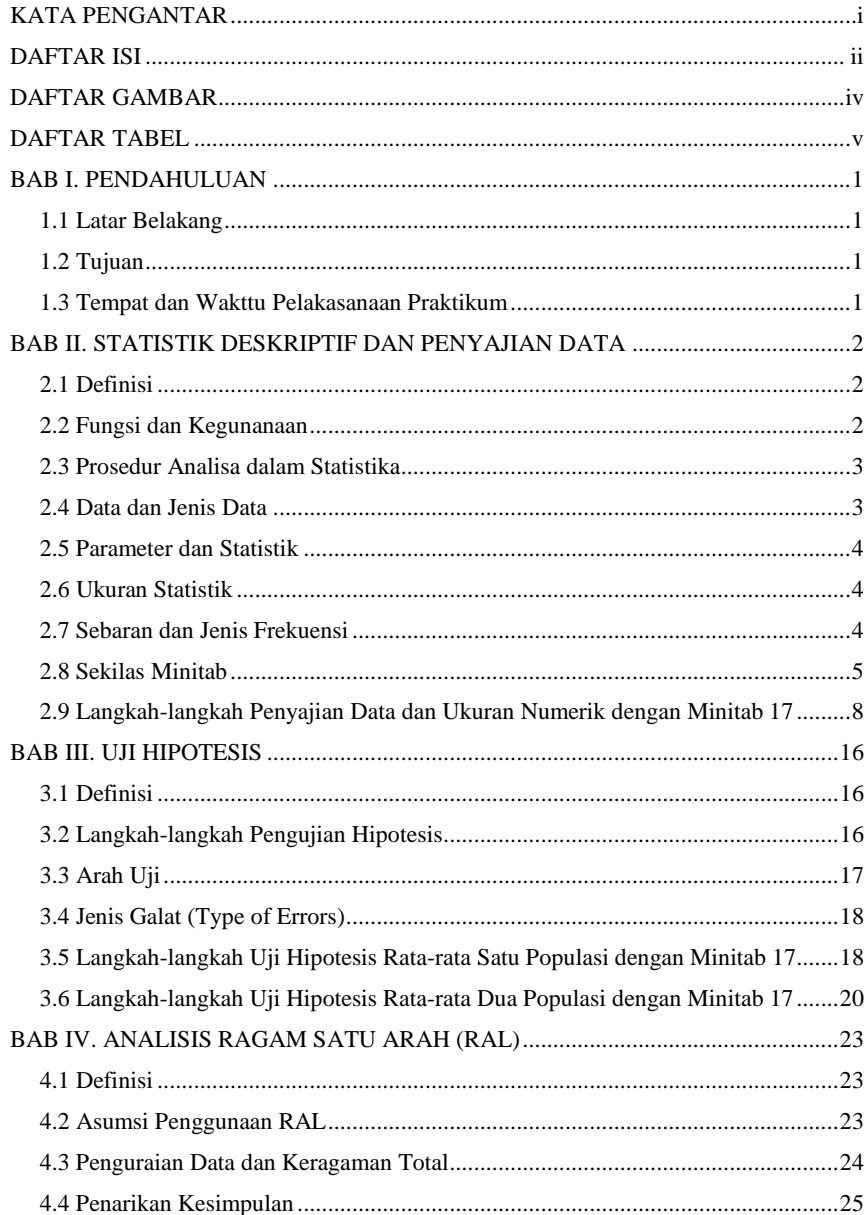

# **DAFTAR ISI**

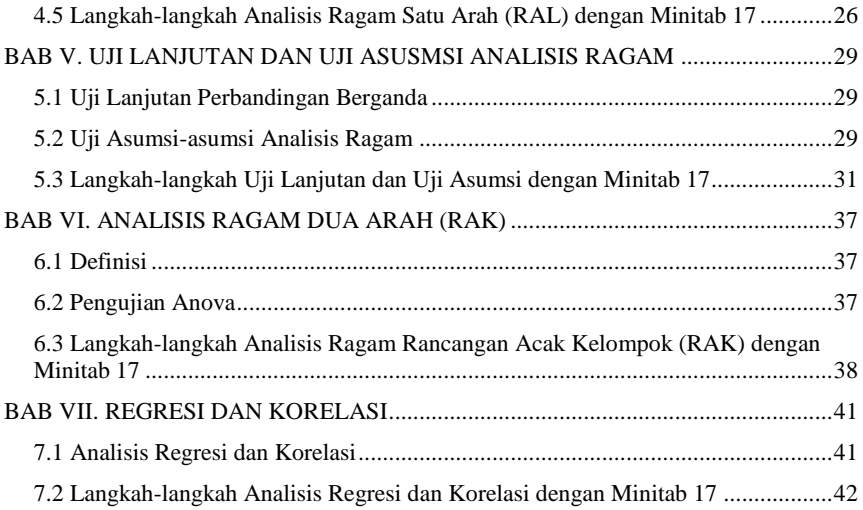

# **DAFTAR GAMBAR**

<span id="page-5-0"></span>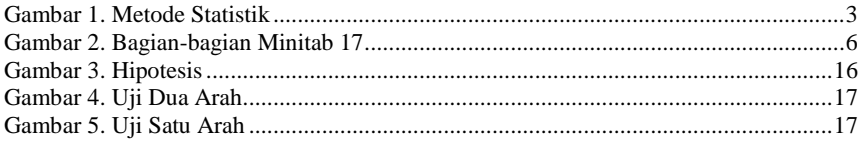

# **DAFTAR TABEL**

<span id="page-6-0"></span>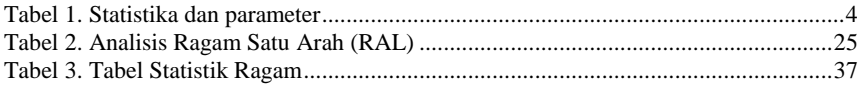

## **BAB I. PENDAHULUAN**

### <span id="page-7-1"></span><span id="page-7-0"></span>**1.1 Latar Belakang**

Statistika merupakan ilmu tentang pengumpulan, pengaturan, analisis, dan pendugaan data untuk membantu proses pengambilan keputusan secara lebih efisien. Ilmu statistika terbagi atas dua kategori, yaitu statistika deskriptif dan statistika inferensia. Statistika deskriptif merupakan suatu metode mengatur, merangkum, dan mempresentasikan data dengan cara informatif. Sedangkan statistika inferensia merupakan metode yang digunakan untuk mengestimasi sifat populasi berdasarkan pada sampel (Douglas, 2007).

Data statistik perikanan merupakan suatu data yang dapat digunakan dalam melakukan pendugaan, perencanaan dan penilaian keberhasilan rencana pembangunan dalam bidang perikanan dan kelautan. Data yang digunakan mencakup seluruh informasi yang mencakup semua aspek pada sektor perikanan dan kelautan yang meliputi penangkapan, budidaya, pengolahan, pemasaran, produksi fisik maupun produksi nonfisik. Data statistik dapat digunakan dalam melakukan pembuatan kebijakan untuk melakukan pembangunan di bidang perikanan dan kelautan. Oleh sebab itu, dibutuhkan data statistik yang tepat, dapat dipercaya, bersifat kontinu dan terbaharukan. Selain itu, dibutuhkan data yang dapat diperbandingkan untuk memperoleh hasil analisis yang tepat (DJP, 1990).

Berdasarkan pada kondisi diatas, diperlukan suatu upaya untuk meningkatkan kemampuan dalam pengolahan data statistik perikanan karena ketidakmampuan dalam mengolah data statistik perikanan akan mempengaruhi kulitas dalam melakukan interpretasi dan analisis data. Sebagai kelompok akademisi di bidang perikanan dan kelautan, mahasiswa Fakultas Perikanan dan Ilmu Kelautan perlu mendapat keterampilan dan kemampuan dalam mengolah dan menganalisis data perikanan dan kelautan. Salah satu upaya yang dapat ditempuh adalah dengan melaksanakan praktikum pengolahan data perikanan

### <span id="page-7-2"></span>**1.2 Tujuan**

Tujuan dari praktikum Statistika adalah untuk memberikan keterampilan dan kemampuan kepada praktikan untuk menguasai prinsip dasar kerja Program Minitab dalam kaitannya dengan bidang perikanan dan kelautan. selain itu, praktikum ini bertujuan untuk memberikan praktikan dalam mengolah data yang meliputi pengumpulan data, manajemen data untuk menghasilkan analisis yang berkualitas.

#### <span id="page-7-3"></span>**1.3 Tempat dan Wakttu Pelakasanaan Praktikum**

Praktikum Statistika akan dilaksanakan setiap hari Selasa pada pukul 13.00-15.00 WIB dari tanggal 27 Februari; 6, 13, 20 Maret; 10 dan 17 April 2018 di Gedung C lantai 2 (C21 dan C22) Fakultas Perikanan dan Ilmu Kelautan Universitas Brawijaya Malang. Pada Program Studi Ilmu Kelautan akan dilaksanakan setiap hari Jumat pada pukul 15.00- 17.00 WIB dari tanggal 2, 9, 16, 23 Maret; 13 dan 20 April 2018 di Gedung C lantai 3 (C33 dan C34) Fakultas Perikanan dan Ilmu Kelautan Universitas Brawijaya Malang.

## **BAB II. STATISTIK DESKRIPTIF DAN PENYAJIAN DATA**

### <span id="page-8-1"></span><span id="page-8-0"></span>**2.1 Definisi**

Statistik adalah sekumpulan data yang dapat memberi gambaran tentang suatu keadaan melalui pengumpulan, pengolahan dan penarikan kesimpulan. Sedangkan statistika adalah ilmu yang mempelajari tentang bagaimana mengumpulkan, menata, mengolah, menganalisa dan menyajikan data menjadi sebuah informasi untuk mengambil suatu keputusan yang efektif. Awalnya statistika digunakan untuk menghitung besaran kekayaan untuk menarik pajak dan menghitung banyaknya jumlah warga negara untuk keperluan prajurit perang, lalu diigunakan juga untuk mencatat data kelahiran, kematian dan pernikahan. Pada tahun 1937, mulai dikembangkan ekonomi statistik. Hingga pada tahun 1950, dikembangkan teori pengambilan keputusan (Inferensia).

### <span id="page-8-2"></span>**2.2 Fungsi dan Kegunanaan**

Fungsi statistika dalam kehidupan sehari-hari adalah sebagai berikut :

- 1. Alat bantu untuk meringkas laporan
- 2. Alat bantu untuk menyusun suatu perencanaan
- 3. Mengadakan evaluasi dan penilaian terhadap suatu gejala, peristiwa atau keadaan

Sedangkan kegunaan statistika dalam kehidupan sehari-hari adalah sebagai berikut:

- 1. Menggambarkan suatu keadaan, baik secara umum maupun khusus
- 2. Memperoleh gambaran tentang perkembangan suatu hal dari waktu ke waktu
- 3. Mengetahui perbandingan (membandingkan), menguji perbedaan dan mencari hubungan antara gejala yang satu dengan lainnya
- 4. Menjadi dasar atau pedoman dalam menarik kesimpulan, mengambil keputusan, serta memperkirakan terjadinya sesuatu hal atas dasar bahan-bahan keterangan (data) yang telah berhasil dihimpun
- 5. Meramalkan keadaan yang akan datang berdasarkan data-data masa lalu2.3

## <span id="page-9-0"></span>**2.3 Prosedur Analisa dalam Statistika**

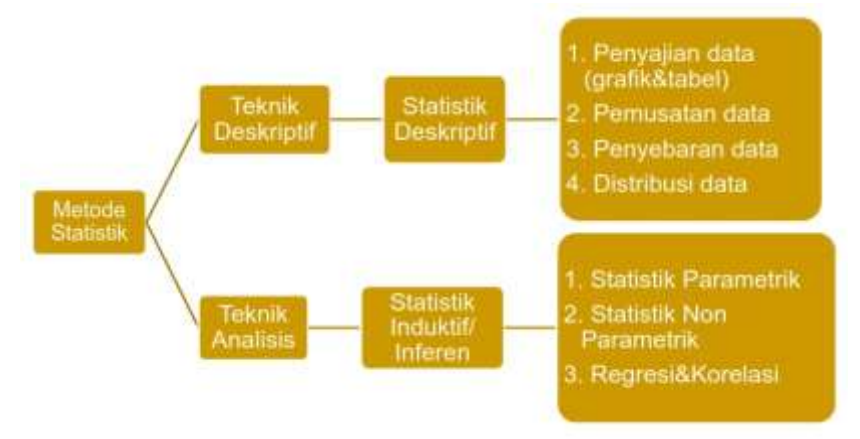

*Gambar 1. Metode Statistik*

<span id="page-9-2"></span>Statistika inferensia mencangkup semua metode yang berhubungan dengan analisis data untuk sampai pada peramalan atau penarikan kesimpulan mengunaik gugus data tersebut. Statistika deskriptif adalah metode-metode yang berkaitan dengan pengumpulan dan penyajian suatu gugus data sehingga memberikan informasi berguna seperti tabel, diagram, balok, kue.

## <span id="page-9-1"></span>**2.4 Data dan Jenis Data**

Data merupakan keterangan-keterangan yang berisi fakta atau catatan keterangan sesuai bukti dan kebenaran dari suatu fenomena yang dikumpulkan, dirangkum, dianalisis dan selanjutnya diinterpretasikan. Pada umumnya, data digunakan untuk mengetahui dan memperoleh suatu gambaran mengenai suatu keadaan atau persoalan, sehingga dapat dirumuskan pemecahan dari permasalahan tersebut.

Berdasarkan sifat data dibedakan menjadi:

- 1. Data Numerik (Kuantitatif) Data numerik atau kuantitatif merupakan data yang dinyatakan dalam besaran numerik (angka). Misalnya data pendapatan per kapita, data harga, jarak, dl
- 2. Data Kategorik (Kualitatif)

Data kategorik (kualitatif) merupakan data yang dinyatakan dalam bentuk bukan angka. Diklasifikasi berdasarkan kategori tertentu. Misalnya data hasil wawancara yang dijawab "YA"atau "TIDAK", kategori Mahasiswa Berprestasi dan Tidak Berprestasi, kategori kota kecil, sedang dan besar. Data kategorik memungkinkan dikonversi menjadi Data Numerik. Hal ini dilakukan dengan memberi bobot pada setiap kategori.

## <span id="page-10-0"></span>**2.5 Parameter dan Statistik**

Untuk mengolah data sangat bergantung pada apakah data merupakan populasi atau suatu contoh yang diambil dari suatu populasi. Nilai yang menjelaskan ciri dari populasi disebut parameter. Nilai yang menjelaskan ciri dari suatu contoh disebut statistik. Pengambilan contoh harus dilakukan dengan hati-hati untuk meminimalisir terjadinya bias, perbedaan antara hasil dengan kondisi sesungguhnya.

Dalam statistika dikenal populasi dan sampel. Populasi merupakan keseluruhan objek penelitian yang dapat berupa manusia, hewan, tumbuh- tumbuhan, gejala, nilai, peristiwa, sikap hidup, dan sebagainya yang menjadi pusat perhatian dan menjadi sumber data penelitian. Sampel merupakan bagian dari populasi yang dipilih dengan menggunakan aturan-aturan tertentu, yang digunakan untuk mengumpulkan informasi/data yang menggambarkan sifat atau ciri populasi.

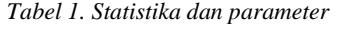

<span id="page-10-3"></span>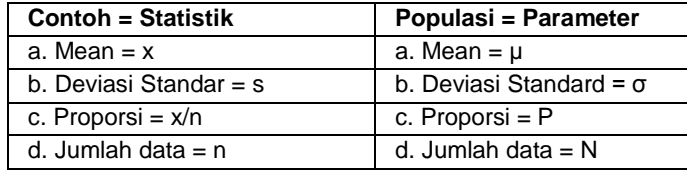

### <span id="page-10-1"></span>**2.6 Ukuran Statistik**

Untuk menjelaskan ciri-ciri data yang penting maka perlu mendefinisikan ukuran statistik yaitu:

- 1) Ukuran Pemusatan. Bagaimana, di mana data berpusat?
	- Rata-rata
	- Modus
	- Median
	- Kuartil, Desil, Persentil
- 2) Ukuran Keragaman. Bagaimana penyebaran data?
	- Kisaran
	- Ragam
	- Deviasi standar
	- Koefisien keragaman
	- Nilai-Z
- 3) Ukuran penyebaran mencakup data :
	- Ungrouped data, yaitu data yang belum dikelompokan
	- Grouped data, yaitu data yang telah dikelompokan ; Tabel distribusi frekuensi

## <span id="page-10-2"></span>**2.7 Sebaran dan Jenis Frekuensi**

Sebaran frekuensi adalah pengelompokan data ke dalam beberapa kelas agar data menjadi lebih sederhana. Sebaran frekuensi dibagi menjadi beberapa diantaranya:

- 1. Limit Kelas/Tepi Kelas : nilai terkecil/terbesar pada setiap kelas
- 2. Batas Kelas : nilai yang besarnya satu desimal lebih sedikit dari data aslinya
- 3. Nilai Tengah Kelas : nilai tengah antara batas bawah kelas dengan batas atas kelas
- 4. Lebar Kelas : selisih antara batas bawah kelas dengan batas atas kelas
- 5. Frekuensi Kelas : banyaknya pengamatan yang masuk dalam suatu kelas
- A. Jenis Frekuensi ditinjau dari nyata tidaknya frekuensi:
	- 1. Frekuensi absolut, merupakan jumlah bilangan yang menyatakan banyaknya data pada suatu kelompok tertentu, data disusun apa adanya
	- 2. Frekuensi relatif, merupakan jumlah presentase yang menyatakan banyaknya data pada suatu kelompok tertentu, dimana jumlah persentase masing-masing bagian atau kelompok dihitung terlebih dahulu
- B. Jenis Frekuensi ditinjau dari jenisnya:
	- 1. Distribusi frekwensi numerik, merupakan distribusi frekwensi yang didasarkan pada data-data kontinyu (data yang berdiri sendiri dan merupakan suatu deret hitung)
	- 2. Distribusi frekwensi kategorikal, merupakan distribusi frekwensi yang didasarkan pada data-data yang terkelompok
- C. Jenis Frekuensi ditinjau dari kesatuannya:
	- 1. Distribusi frekwensi satuan adalah distribusi frekwensi yang menunjukkan berapa banyak data pada kelompok tertentu
	- 2. Distribusi frekwensi komulatif adalah distribusi frekwensi yang menunjukkan jumlah frekwensi pada sekelompok nilai (tingkat nilai) tertentu

### <span id="page-11-0"></span>**2.8 Sekilas Minitab**

Umumnya aplikasi statistika yang digunakan adalah Microsoft Excel, SPSS dan Minitab. Namun untuk pengaplikasian lebih mendalam pada praktikum statistika digunakan Minitab 17. Minitab merupakan salah satu program aplikasi statistika yang banyak digunakan untuk mempermudah pengolahan data statistik. Keunggulan minitab adalah dapat digunakan dalam pengolahan data statistika untuk tujuan sosial dan teknik. Minitab telah diakui sebagai program statistika yang sangat kuat dengan tingkat akurasi taksiran statistik yang tinggi.

Minitab menyediakan beberapa pengolahan data untuk melakukan analisis regresi, membuat ANOVA, membuat alat-alat pengendalian kualitas statistika, membuat desain eksperimen (factorial, response surface dan taguchi), membuat peramalan dengan analisis time series, analisis realibilitas dan analisis multivariate, serta menganalisis data kualitatif dengan menggunakan cross tabulation

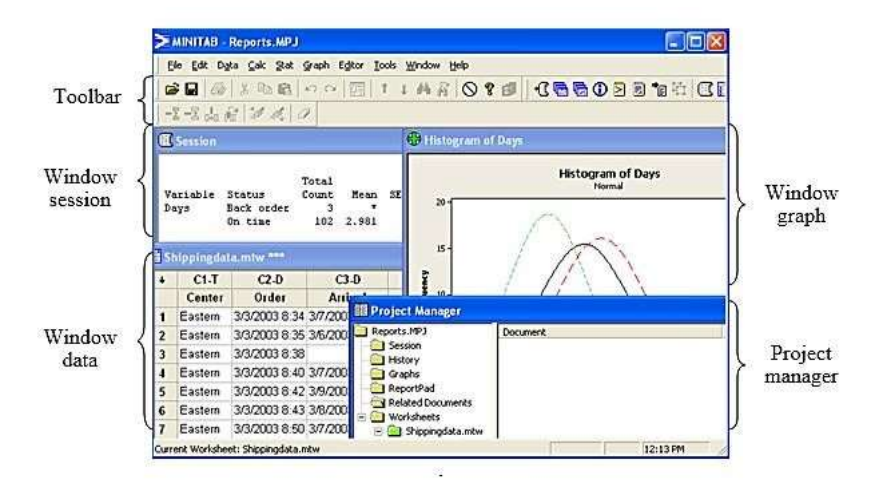

*Gambar 2. Bagian-bagian Minitab 17*

<span id="page-12-0"></span>Seiring dengan perkembangannya, Minitab mengalami perbaikan- perbaikan dalam menyediakan metode-metode analalisis data statistik. Beberapa alat pengolahan data statistik yang disediakan menu data Statitistik dalam minitab adalah :

1. Statitika Sederhana

Diawal menu stat, Minitab menampilkan metode untuk analisis statistik sederhana, yaitu melaluisubmenu Basic Statistik. Perhitungan statistik sederhana yang dilakukan dalam menu antara lain menghitung banyaknya data, rata-rata, median, kuartil 1 dan 3, nilai terbesa (maksimum) dan terkecil (minimum) serta standar deviasi.

2. Analisis Regresi

Minitab menyediakan alat-alat untuk melakukan analisis regresi, yaitu melalui submenu Regression. Analisis regresi yang bisa dilakukan dalam submenu regression meliputi analisis regresi sederhana dan analisis regresi berganda. Untuk analisis regresi berganda, Minitab menyediakan metode analisis regresi untuk memilih model regresi terbaik. Tidak hnya itu, Mintab menyediakan pula berbagai analisis regresi logistik.

- 3. Analysis of Variance (ANOVA) Minitab mnyediakan alat untuk melakukan Analysis of Variance atau lebih sering terkenal ANOVA dalam submenu ANOVA.
- 4. Design of Experiment (DOE) Untuk memperbaiki kualitas, design of experiment (eksperimen desain) sering digunakan sebagai salah satu alat. Minitab menyediakan beberapa analisis untuk desain eksperimen. Desain eksperimen yang disediakan Minitab adalah desain eksperimen factorial, response surface , desain mixture, dan yang terbaru adalah desain Taguchi.

5. Peta Kendali

Peta Kendali adalah salah satu alat statistic untuk mengendalikan kualitas. Lebih lanjut, Minitab menyediakan kemudahan membuat peta kendali. Submenu Control Chart menyediakan peta kendali

6. Alat-alat untuk Mengendalikan Kualitas

Minitab tidak hanya menyediakan peta kendali sebagai alat-alat statistik untuk mengendalikan kualitas, tetapi juga beberapa alat statistik untuk mengendalikan kualitas dalam submenu Quality Tools. Submenu Quality Tools menyediakan pula analisis kemampuan proses utnuk data yang berdistribusi nonnormal, poisson dan binomial.

7. Analisis Reliabilitas

Kelebihan minitab adalah aplikasinya untuk meningkatkan kualitas seperti peta kendali, desain eksperimen , diagram pareto, diagram ishikawa dan analisis kemampuan proses. Kemudian minitab menyediakan pula alat untuk menganalisis reliabilitas melalui submenu Reliability/Survival.

8. Analisis Multivariat

Analisis multivariate merupakan analisis data statistic yang bnayak digunakan dan bermanfaat dalam berbagai bidang seperi pemasaran, teknik, dan masalah-masalah social. Minitab menyediakan operasi- operasi untuk melakukan analisis multivariate melalui submenu multivariate.

- 9. Analisis Time Series Untuk keperluan peramalan, minitab menyediakan analisis time series dalam submenu time series.
- 10. Analisis Data Kualitatif

Minitab memberikan beberpa metode untuk meringkas data dalam table dan melakukan analisis data kualitatif yang dikelomppkan ke dalam menu tables.

11. Analisis Nonparametrik

Mintab memberikan pula kemudahan dalam melakukan analisis nonparametric yang perintah-perintahnya dikelompokan ke dalam submenu nonparametrics.

12. Exploratory Data Analysis (EDA)

Agar mudah melakukan eksplorasi data dan mencari residual suatu model, program minitab menyediakan Exploratory Data Analysis dalam submenu EDA.

13. Power and Sample Size

Untuk meyakinkan apakah desain yang telah dirancang cukup andal dan data yang telah diperoleh cukup memuaskan, kita perlu melakukan beberapa uji. Salah satu cara melihatnya adalah dengan melihat apakah jumlah sample yang telah diambil sudah mencukupi. Minitab menyediakan alat untuk melakukannya dalam submenu Power and Sample Size.

Tahap-tahap analisis data statistik diawali dengan melakukan desain untuk mengambil data (desain sampling atau desain eksperimen), dilanjutkan dengan mengumpulkan data, menganalisa data dan terakhir adalah mengambil kesimpulan berdasarkan analisa data.

## <span id="page-14-0"></span>**2.9 Langkah-langkah Penyajian Data dan Ukuran Numerik dengan Minitab 17**

- *A. Berikut ini disajikan langkah-langkah penyajian data kualitatif (diagram batang) dengan Minitab 17.*
- 1. Copy data jenis tangkapan ke minitab

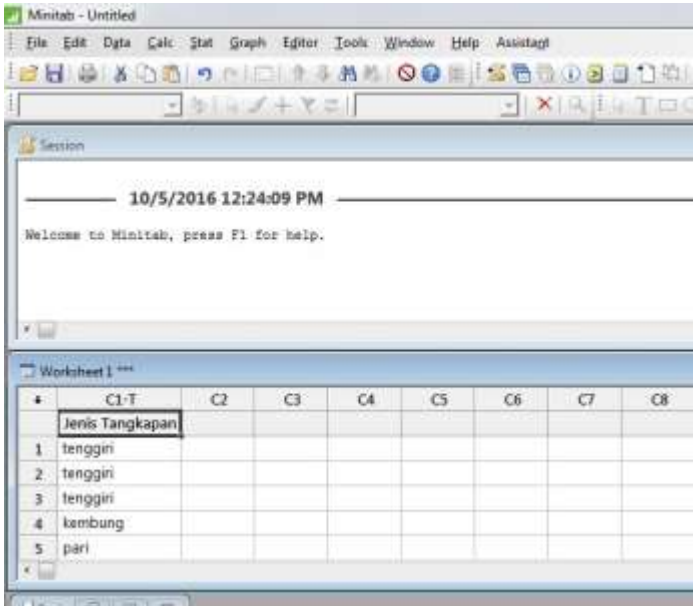

**CONTRACTOR** 

2. Untuk membuat diagram batang, pilih Graph> bar chart> simple

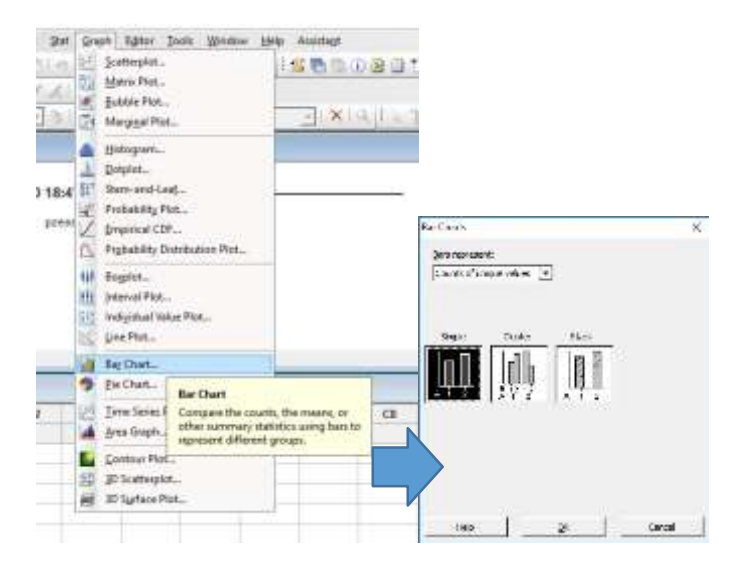

3. Masukkan variabel 'jenis tangkapan' Pilih C1 Jenis tangkapan lalu select atau click 2x, maka akan muncul di categorical variables

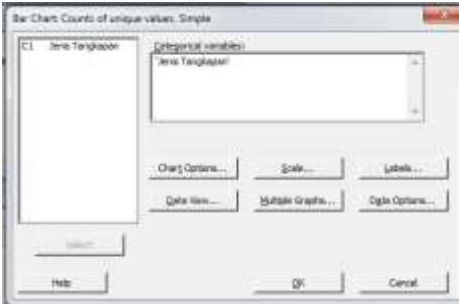

- **Bur Create Charles a** for Doct-Four-Info Color Ren & Share By  $\overline{1}$ Congoratives V plak powre? **Decrease**? Present and Ansayabra Ritual agent Accumulate Visitors
- 4. Untuk menampilkan data dalam persentase, pilih Chart option> Show Y as percent

Selain chart options, pilihan lain yang tersedia yaitu

- Scale  $\rightarrow$  mengatur absis dan ordinat dari digram yg ditampilkan  $-Label$   $\rightarrow$  pemberian judul grafik

5. Klik OK, sehingga diperoleh diagram batang sebagai berikut. Diagram ini dapat di copy ke Ms. Word ataupun Ms. Excel.

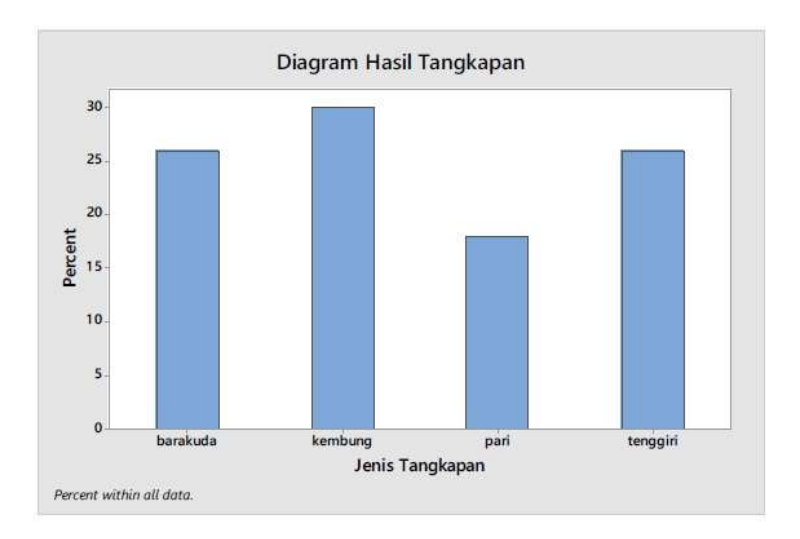

Berdasarkan diagram batang yang diperoleh, dapat diinterpretasikan bahwa jenis tangkapan ikan yang paling banyak diperoleh nelayan adalah ikan kembung. Sedangkan ikan yang paling sedikit tertangkap adalah ikan pari.B. Berikut ini disajikan langkah-langkah penyajian data kuantiattif (histogram) dengan Minitab 17.

1. Buka worksheet minitab baru, lalu copy data "suhu"

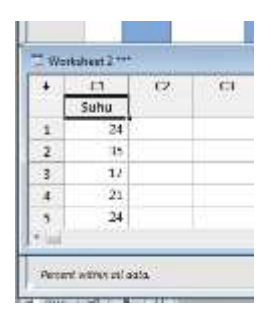

2. Untuk membuat histogram, pilih Graph> histogram, kemudian pilih simple. OK.

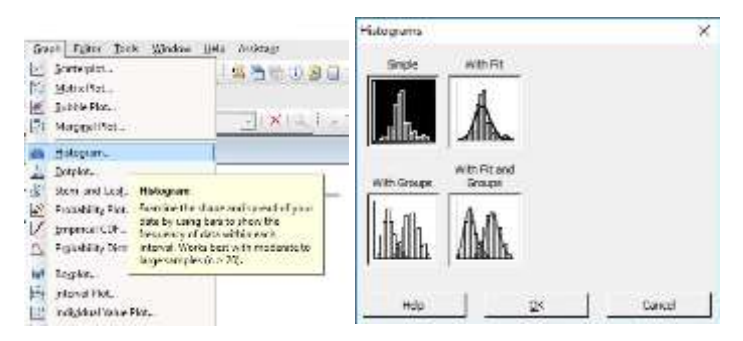

Pilihan lain yang tersedia yaitu:

- With fit  $\rightarrow$  untuk menampilkan kurva distribusi data
- With group  $\rightarrow$  jika terdapat beberapa kelompok dalam histogram misal, suhu diukur pada beberapa perairan 3. Pada kotak dialog yang muncul, masukkan Pada kotak dialog yang muncul, masukkan variabel 'Suhu' dengan cara pilih C1 suhu lalu klik select atau click 2x. Lalu klik OK.

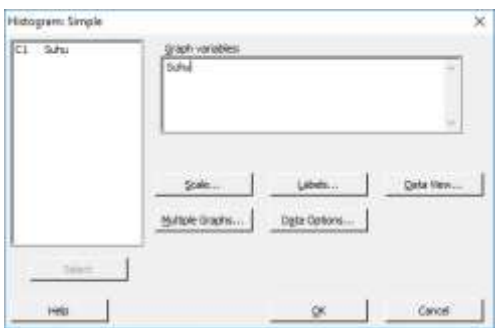

Histogram yang diperoleh adalah sebagai berikut.

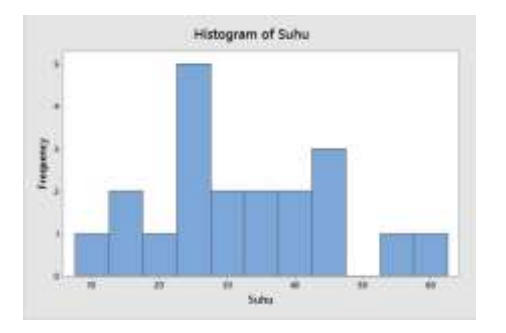

4. Untuk mengatur jumlah kelas dan interval kelas sesuai rumus Sturgess, klik kanan pada batang yang ada, pilih edit bar> binning.

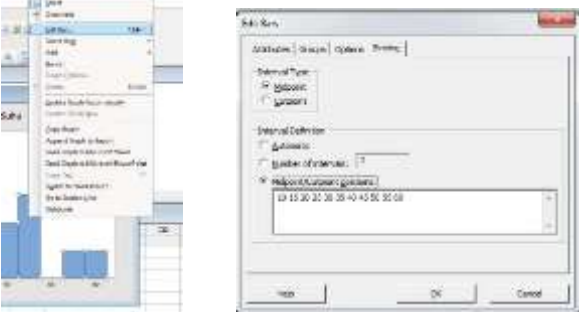

- Number of intervals  $\rightarrow$  jumlah kelas sesuai aturan Sturgess
- Interval type yang tersedia yaitu a. Midpoint  $\rightarrow$  nilai tengah kelas

b. Cutpoint  $\rightarrow$  batas bawah dan batas atas kelas

Misal, sebagai contoh pilih midpoint. Lalu tentukan nilai tengah setiap kelas sebagai berikut.

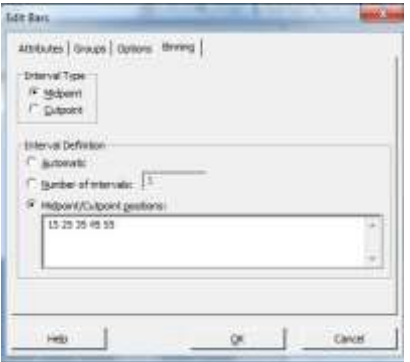

Klik OK, sehingga diperoleh histogram baru berikut.

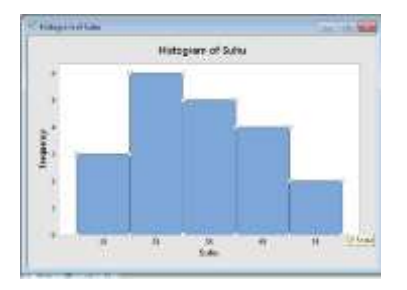

Dari histogram tersebut dapat diketahui bahwa selama 20 hari pengamatan, pengukuran suhu di perairan yang menjadi lokasi penelitian paling banyak bernilai 20-35<sup>0</sup>C.

- C. Berikut ini adalah langkah-langkah untuk menampilkan ukuran numerik (pemusatan dan penyebaran) dengan Minitab 17.
- 1. Tetap gunakan data 'suhu', pilih Basic statistics > Display descriptive statistics, kemudian pilih variable Suhu. Llau, klik Statistics untuk menentukan jenis-jenis ukuran numerik yang akan ditampilkan.

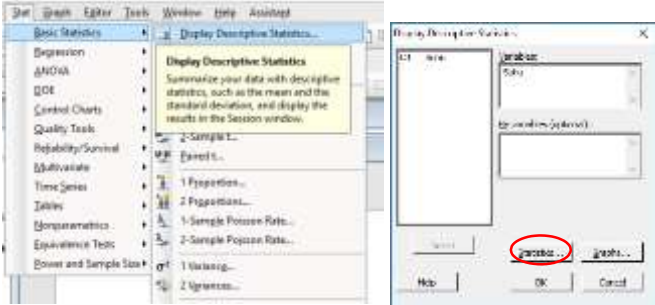

2. Pilih beberapa ukuran numerik, misalnya mean, median, modus, standard deviation, variance, first quartile, third quartile, minimu, maximum. OK.

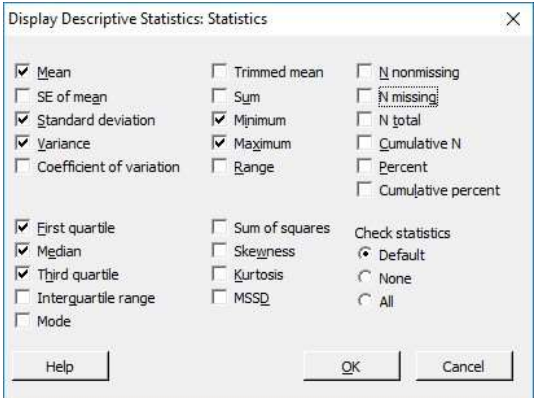

Hasil yang diperoleh sebagai berikut

```
Descriptive Statistics: Suhu
Variable Mean StDev Variance Minimum (1) Nedian (1)<br>Suhu (12.40 12.47 140.37 12.00 24.00 11.00 42.50
                                                                             03 Makings
                                                                                     58.00
```
Interpretasi:

- Mean =  $32.40 \rightarrow$  selama 20 hari pengamatan, suhu di perairan lokasi penelitian sekitar 32.4 0C
- Median=31  $\rightarrow$  ada 10 hari dimana suhu di perairan lokasi penelitian kurang dari  $31^0$ C
- Q1=24  $\rightarrow$  ada 5 hari dimana suhu di perairan lokasi penelitian kurang dari 24<sup>0</sup>C
- Q3=42.5  $\rightarrow$  ada 15 hari dimana suhu di perairan lokasi penelitian kurang dari  $42.5^{\circ}$ C
- Standar deviasi=12.67  $\rightarrow$  selisih suhu antar hari di lokasi penelitian sekitar 12.67 0

## **BAB III. UJI HIPOTESIS**

### <span id="page-22-1"></span><span id="page-22-0"></span>**3.1 Definisi**

- 1. Hipotesis adalah suatu pernyataan yang berkaitan dengan parameter populasi Rata-rata populasi, contoh: rata2 pengeluaran bulanan untuk ponsel di suatu kota μ  $=$  Rp 75ribu
- 2. Pernyataan/klaim thdp parameter yang akan diuji, contoh: Rata2 pengeluaran bulanan untuk ponsel adalah Rp 75ribu
- 3. Hipotesis selalu berkaitan dengan parameter populasi, tidak pernah statistik sampel

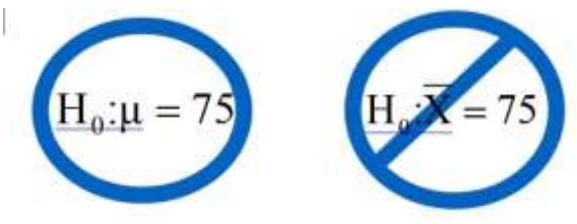

*Gambar 3. Hipotesis*

<span id="page-22-3"></span>Hipotesis berasal dari bahasa Yunani, *Hupo* berarti lemah atau kurang atau di bawah, sedangkan *Thesis* berarti teori, proposisi atau pernyataan yang disajikan sebagai bukti. Sehingga dapat diartikan sebagai pernyataan yang masih lemah kebenarannya dan perlu dibuktikan atau dugaan yang sifatnya masih sementara. Pengujian Hipotesis adalah suatu prosedur yang dilakukan dengan tujuan memutuskan apakah menerima atau menolak hipotesis mengenai parameter populasi.

Terdapat dua pasangan hipotesis, yaitu hipotesis nol (H0) dan hipotesis alternatif. Hipotesis nol (H0), hipotesis yang diartikan sebagai tidak adanya perbedaan antara ukuran populasi dan ukuran sampel. Pengujian hipotesis selalu diawali dengan asumsi bahwa H0 benar, mirip seperti praduga tak bersalah dalam pengadilan. Hipotesis nol selalu mengandung tanda "=" sama dengan. Hipotesis alternatif (H1), lawannya hipotesis nol, adanya perbedaan data populasi dengan data sampel. Hipotesis alternatif tidak pernah mengandung tanda "=". Secara umum hipotesis alternatif merupakan hipotesis yang coba dibuktikan oleh peneliti.

### <span id="page-22-2"></span>**3.2 Langkah-langkah Pengujian Hipotesis**

- 1. Tentukan pernyataan hipotesis yang akan diuji (Ho dan H1)
- 2. Tentukan ukuran sampel dan tingkat kesalahan (α)
- 3. Tentukan distribusi sampling untuk jenis uji yang akan dipakai (uji t atau uji Z)
- 4. Tentukan titik kritis (t-tabel atau Z-tabel) dan daerah penolakan/penerimaan Ho
- 5. Hitung statistik uji (t-hit atau Z-hit)
- 6. Ambil keputusan dan kesimpulan

## <span id="page-23-0"></span>**3.3 Arah Uji**

1. Uji dua arah *(Two-sided test)*, digunakan untuk menentukan nilai  $\alpha$  atau  $\alpha/2$  dan menentukan besaran nilai F-tabel atau T-tabel

 $H0: \theta = \theta_0$  $H1 : \theta \neq \theta_0$ 

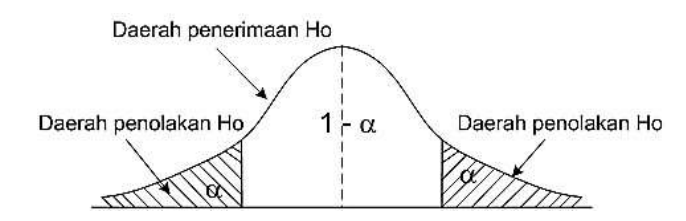

*Gambar 4. Uji Dua Arah*

<span id="page-23-1"></span>2. Uji satu arah *(One-sided test)*, digunakan untuk menentukan nilai  $\alpha$  atau  $\alpha/2$  dan menentukan besaran nilai F-tabel atau T-tabel  $H0: \theta = \theta_0$ 

 $H1 : \theta > \theta_0$  atau  $H1 : \theta < \theta_0$ 

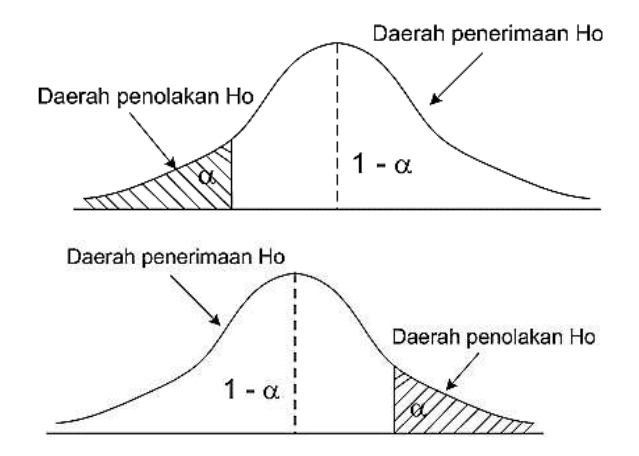

<span id="page-23-2"></span>*Gambar 5. Uji Satu Arah*

## <span id="page-24-0"></span>**3.4 Jenis Galat (Type of Errors)**

- 1. Galat Jenis I penolakan H0 yang benar
- 2. Galat Jenis II penerimaan H0 yang salah

Ciri-ciri Hipotesis yang baik :

- 1. Hipotesis harus menyatakan hubungan
- 2. Hipotesis harus sesuai dengan fakta
- 3. Hipotesis harus sesuai dengan ilmu
- 4. Hipotesis harus dapat diuji
- 5. Hipotesis harus sederhana
- 6. Hipotesis harus dapat menerangkan fakta

# <span id="page-24-1"></span>**3.5 Langkah-langkah Uji Hipotesis Rata-rata Satu Populasi dengan Minitab 17**

A. *Misalkan suatu penelitian dilakukan untuk mengetahui rata-rata berat ikan (gram) yang berhasil ditangkap di Gelondonggede. Berdasarkan hasil penelitian sebelumnya diperkirakan bahwa rata-rata hasil tangkapan sebesar 10 gram. Lakukan uji hipotesis untuk menguji kesamaan data saat ini dengan hasil penelitian sebelumnya tersebut. Dalam hal ini, hipotesis yang diuji adalah* 

Ho:  $μ=10$ H1: μ≠10

Langkah-langkah uji hipotesis 1 populasi dengan Minitab 17 yaitu

1. Masukkan data berat ikan (W) ke dalam worksheet Minitab 17.

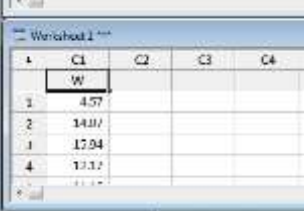

2. Untuk uji hipotesis rata-rata 1 populasi, pilih Stat $\Box$  Basic statistics  $\Box$  1-sample t. Pilih One or more samples, each in column, lalu masukkan variable W.

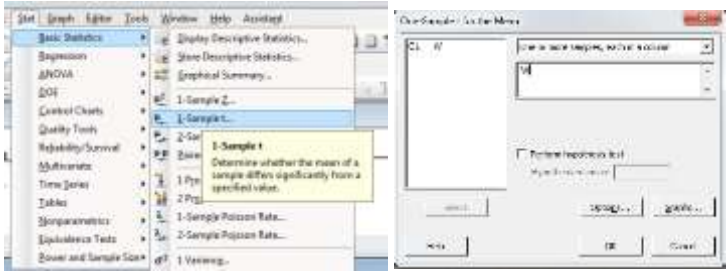

3 Centang perform hypothesis test, kemudian isi Hypothesized means dengan 10 (sesuai dengan Ho)

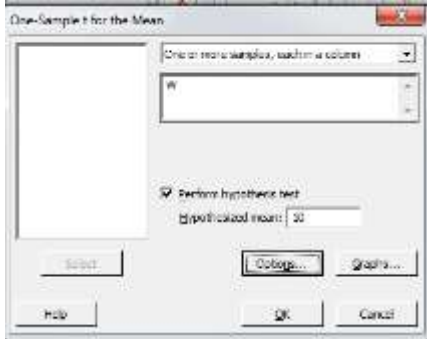

4. Kemudian, pilih Options lalu isi confidence level dengan 95 ( $\alpha$ =0.05), lalu pada Alternative hypothesis pilih Mean  $\neq$  hypothesized (uji dua arah). Klik OK.

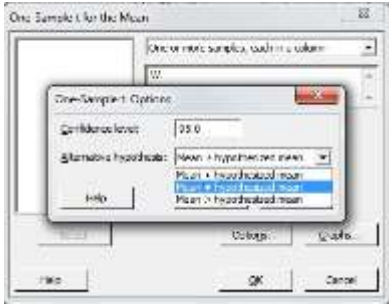

5. Output yang diperoleh adalah sebagai berikut

Minitab - Untitled - (Session) 5 Elle Edit Data Calc Stat Graph Editor Tools Window Help Assistant **ENDISON CHE 13 AND ON** 1. 学 卷  $A + - 1 + 12$  $31 + 17 + 17$  $-1$   $\times$ **One-Sample T: W** Test of  $n = 10$  vs  $\neq 10$ Variable N Ness StDev SE Mean 959 CI  $0,401$   $(0.166, 9.761)$  -2.59 0.012 u 79 8.964 3.561

Dari output tersebut diperoleh:

- a.Nilai statistik uji (t-hit) = -2.59, sedangkan titik kritis (t- tabel)=1.991. Karena │t-hit│> 1.991 maka diputuskan tolak Ho.
- b.P-value = 0.012, dibandingkan dengan  $\alpha$ =0.05 maka p-value<0.05 sehingga Ho ditolak

Kesimpulan: rata-rata berat ikan yang ditangkap di Gelondonggede tidak sama dengan 10 gram. Atau belum ada cukup bukti untuk menyatakan bahwa rata-rata berat ikan yang tertangkan di Gelondonggede sebesar 10 gram.

# <span id="page-26-0"></span>**3.6 Langkah-langkah Uji Hipotesis Rata-rata Dua Populasi dengan Minitab 17**

*B. Misalkan suatu penelitian dilakukan untuk membandingkan rata-rata standard length (SL) ikan yang berhasil ditangkap di Pulau Santan (populasi 1) dan Brondong (Populasi 2). Dalam hal ini, hipotesis yang diuji adalah*

Ho : μ1=μ2 (rata SL ikan di Pulau Santan dan Brondong sama) H1 : μ1≠μ2 (rata SL ikan di Pulau Santan dan Brondong berbeda) Langkah-langkah uji hipotesis rata-rata 2 populasi dengan Minitab 17 yaitu

1. Masukkan data ke worksheet minitab 17 sebagai berikut

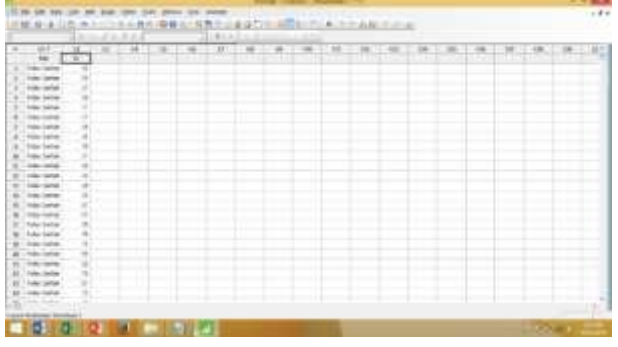

2. Untuk melakuka uji hipotesis rata-rata 2 populasi, pilih Stat > Basic Statistics  $> 2$ Sample t

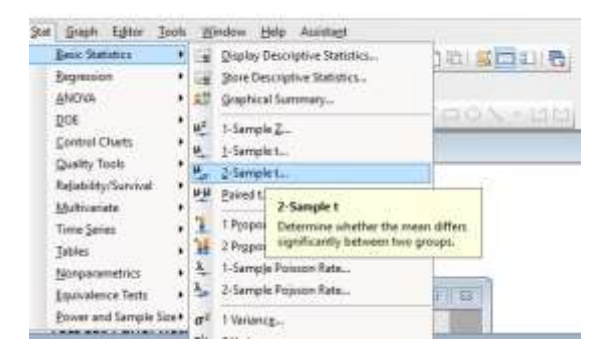

3 Pilih Both Sample Are One In Column, lalu isi kolom Sample dengan variabel SL dan Sample Ids dengan Site. Kemudian klik Option.

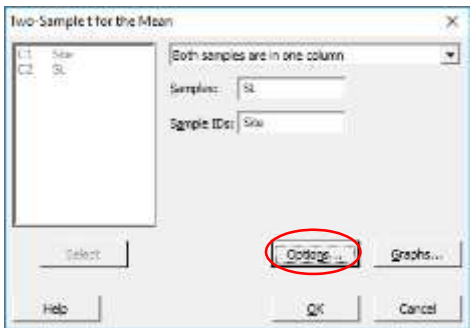

4. Isi Confident Level=95 ( $\alpha$ =0.05), lalu Hypothesized Difference=0.0 dan pada Alternative Hypothesis pilih Difference≠hypothesized difference (uji dua arah). Lalu centang pada Assume Equal Variance. klik OK.

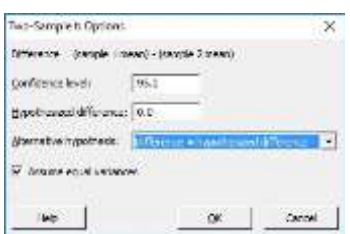

5. Output yang diperoleh adalah sebagai berikut

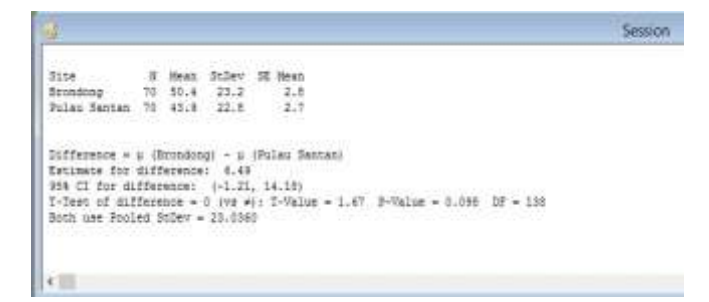

Dari output tersebut diperoleh:

- a. Nilai statistik uji (t-hit) = 1.67, sedangkan titik kritis (t-tabel)=1.977.Karena | thit | < 1.991 maka diputuskan terima Ho.
- b. P-value = 0.098, dibandingkan dengan  $\alpha$ =0.05 maka p-value>0.05 sehingga Ho diterima

Kesimpulan: rata-rata standard length ikan yang ditangkap di Pulau Santan sama dengan di Brondong.

#### **BAB IV. ANALISIS RAGAM SATU ARAH (RAL)**

### <span id="page-29-1"></span><span id="page-29-0"></span>**4.1 Definisi**

Analisis ragam merupakan suatu analisis untuk memecah keragaman total menjadi beberapa komponen pembentuknya.

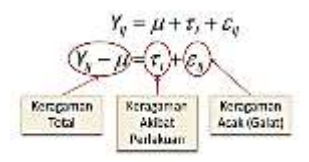

Rancangan acak lengkap (RAL) dilakukan apabila media percobaan homogen alias seragam atau dianggap seragam. Hanya terdapat satu sumber keragaman yaitu perlakuan dan acak. Keragaman respons hanya disebabkan oleh perlakuan dan galat (kesalahan dalam pengamatan/pencatatan data/faktor lain yang tidak dapat dijelaskan). Rancangan acak lengkap merupakan jenis rancangan percobaan yang paling sederhana. Satuan percobaan yang digunakan homogen atau tidak ada faktor lain yang mempengaruhi respon di luar faktor yang dicoba atau diteliti. Faktor luar yang dapat mempengaruhi percobaan dapat dikontrol. Misalnya percobaan yang dilakukan di laboratorium.

Keuntungan menggunakan rancangan acak lengkap diantaranya perancangan dan pelaksanaannya mudah, analisis datanya sederhana, fleksibel (sedikit lebih fleksibel dibanding RAK) dalam hal jumlah perlakuan, jumlah ulangan, dapat dilakukan dengan ulangan yang tidak sama, juga terdapat alternatif analisis nonparametrik yang sesuai, permasalahan data hilang lebih mudah ditangani (sedikit lebih mudah dibandingkan dengan RAK) serta tidak memerlukan tingkat pemahaman yang tinggi mengenai bahan percobaan. Disamping keuntungan menggunakan RAL ternyata RAL juga memiliki kerugian diantaranya terkadang rancangan ini tidak efisien dengan maksud tingkat ketetapan percobaan mungkin tidak terlalu memuaskan kecuali unit percobaan benarbenar homogen, hanya sesuai untuk percobaan dengan jumlah perlakuan yang tidak terlalu banyak dan pengulangan percobaan yang sama mungkin tidak konsisten apabila satuan percobaan tidak benar-benar homogen terutama apabila jumlah ulangannya sedikit. RAL akan digunakan apabila satuan percobaan benar-benar homogen atau jumlah perlakuan yang hanya sedikit, dimana derajat bebas galatnya juga akan kecil.

#### <span id="page-29-2"></span>**4.2 Asumsi Penggunaan RAL**

 $Y$ **i** $j = \mu + \tau i + \epsilon i j$ 

- 1) Komponen **μ**, **ε***ij* bersifat aditif
- $2)$   $\varepsilon$ <sub>ii</sub> normal
- 3)  $\epsilon$  ii bersifat bebas satu sama lain
- 4) **i** bersifat *fixed* dan *random*

## <span id="page-30-0"></span>**4.3 Penguraian Data dan Keragaman Total**

**Y ii**  $=$  **u** + **ti** + **£ii** 

Ingat bahwa:

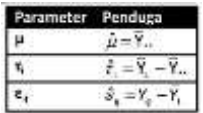

Sehingga model linier tersebut dapat ditulis dalam bentuk:

$$
\begin{aligned} Y_{ij} &= \mu + \tau_i + \varepsilon_{ij} \\ Y_{ij} &= \overline{Y}_{**} + (\overline{Y}_{*} - \overline{Y}_{**}) + (Y_{ij} - \overline{Y}_{*}) \\ (Y_{ij} - \overline{Y}_{**}) &= (\overline{Y}_{*} - \overline{Y}_{**}) + (Y_{ij} - \overline{Y}_{*}) \end{aligned}
$$

Analisa ragam diperoleh dari pemisahan Jumlah Kuadrat Total Terkoreksi (JKT)

$$
JKT = \sum_{i=1}^{r} \sum_{j=1}^{r} (Y_{ij} - Y_{j.})^2
$$

$$
\left[\begin{matrix} \sum (Y_{ij} - \overline{Y}_{\cdot \cdot})^2 = \sum (\overline{Y}_{i.} - \overline{Y}_{\cdot \cdot})^2 + \sum (Y_{ij} - \overline{Y}_{i.})^2 \\ J K T = J K P + J K G \end{matrix}\right]
$$

Untuk membandingkan nilai tengah perlakuan:

$$
S_{\gamma}=\sqrt{\frac{2KT(Galot)}{r}}
$$

Faktor koreksi :

$$
FK = \frac{Y_{\cdot \cdot}^2}{rt}
$$

Jumlah kuadrat total:

$$
\textit{JKT}=\sum_{\ell=1}^c\sum_{j=1}^r\gamma_{ij}^{~2}=\textit{FK}
$$

Jumlah kuadrat perlakuan :

$$
JKP = \sum_{i=1}^L \frac{Y_i^2}{r} - FK
$$

Jumlah kuadrat galat (sisa):

$$
JKG=JKT=JKP
$$

Kuadrat tengah perlakuan: Kuadrat tengah galat (sisa):

$$
KTP = \frac{JKP}{DBP} \qquad KTG = \frac{JKG}{DBS}
$$

<span id="page-31-1"></span>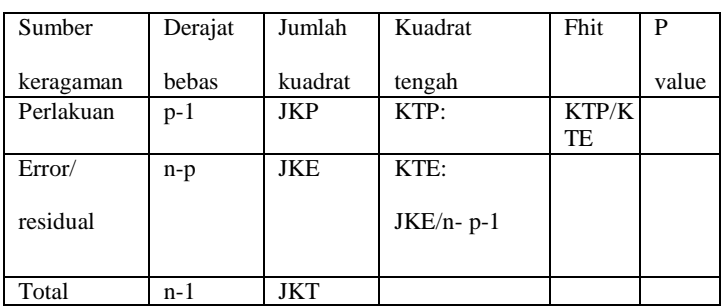

*Tabel 2. Analisis Ragam Satu Arah (RAL)*

## <span id="page-31-0"></span>**4.4 Penarikan Kesimpulan**

Kaidah penarikan kesimpulan yang digunakan adalah sebagai berikut :

1. F hit > F tab  $5\%$ 

Tolak H0, terima H1. Artinya ada perbedaan yang nyata antar perlakuan yang diberikan (dengan selang kepercayaan 95%)

- 2. F hit > F tab  $1\%$ Tolak H0, terima H1. Artinya ada perbedaan yang sangat nyata antar perlakuan yang diberikan (dengan selang kepercayaan 99%)
- 3. F hit  $\lt$  F tab 5% Gagal tolak H0 artinya tidak ada perbedaan yang nyata atas pemberian perlakuan

## <span id="page-32-0"></span>**4.5 Langkah-langkah Analisis Ragam Satu Arah (RAL) dengan Minitab 17**

*Misalkan suatu penelitian dilakukan untuk mengetahui ada tidaknya perbedaan rata-rata berat ikan dari 4 lokasi yaitu Brondong, Gelondonggede, Pulau Santan dan Mayangan. Untuk menguji hal ini, hipotesis yang akan diuji adalah* 

H0: berat ikan antar lokasi sama H1: berat ikan antar lokasi berbeda

Langkah-langkah analisis RAL dengan Minitab 17 yaitu

1. Lakukan eksplorasi data terlebih dahulu yang bertujuan untuk mengetahui apakah ada data outlier atau missing menggunakan boxplot yaitu pilih Graph>Boxplot. Lalu pilih One Y with groups. OK.

![](_page_32_Picture_81.jpeg)

2. Pada graph variables masukkan variabel W, sedangkan pada Categorical variable masukkan Site (lokasi). Klik OK.

![](_page_32_Picture_82.jpeg)

Box plot yang diperoleh sebagai berikut:

![](_page_33_Figure_1.jpeg)

Berdasarkan boxplot tersebut dapat diketahui bahwa karaketristik berat ikan dari keempat lokasi nampak berbeda dan tidak ditemukan adanya outlier. Dengan demikian, dapat dilakukan analisis ragam satu arah.

3. Untuk melakukan analisis ragam satu arah (RAL) pilih Stat  $\rightarrow$  Anova  $\rightarrow$  One Way. Pilih response data are in one column for all factor levels. Pada Repsonse masukkan variabel W, sedangkan pada Factor masukkan Site. OK.

![](_page_33_Picture_73.jpeg)

4. Output yang diperoleh adalah sebagai berikut

```
Analysis of Variance
Source DF Adj SS Adj MS F-Value P-Value
Site 3 7287 2429.17 56.27 0.000
Error 383 16535 43.17
Total 386 23823
```
Dari output tersebut diperoleh:

- a. Nilai statistik uji (F-hit) = 56.27, sedangkan titik kritis (F-tabel)=2.628. Karena Fhit > F-tabel maka diputuskan tolak Ho.
- b. P-value = 0.000, dibandingkan dengan  $\alpha$ =0.05 maka p-value<0.05 sehingga Ho diterima

Kesimpulan: rata-rata berat ikan di keempat lokasi berbeda.

#### <span id="page-35-0"></span>**BAB V. UJI LANJUTAN DAN UJI ASUSMSI ANALISIS RAGAM**

#### <span id="page-35-1"></span>**5.1 Uji Lanjutan Perbandingan Berganda**

Uji ini digunakan untuk menilai pengaruh macam-macam perlakuan proses atau untuk mengetahui adanya perbedaan atau persamaan antara dua variabel dari populasi yang sama. Beberapa macam pengujian yang dapat dilakukan dalam analisis perbandingan ganda adalah uji tukey, bonferroni, scheffe, fisher, dunnet, Duncan, dll.

Uji lanjutan (perbandingan berganda dilakukan jika dalam pengujian anova Ho ditolak, syaratnya adalah jumlah level faktor (perlakuan) lebih dari dua.

#### **Uji fisher Least Significant Difference (LSD)/ Uji Beda Nyata Terkecil**

Analisis perbandingan ini digunakan untuk mengetahui dari pasangan rata-rata mana yang paling berbeda diantara pasangan yang ada. Metode ini menggunakan perbandingan berbagai rata-rata dengan uji t untuk mengetahui perbedaan dari pasangan rata-rata.uji ini sangat cocok digunakan apabila pengujian nilai tengah perlakuan yang akan dibandingkan sebelumnya telah direncanakan. Formula untuk perhitungan nilai pembanding (NP) BNT pada taraf nyata α adalah:

$$
NP\ BNT_{\alpha} = t_{\alpha} \sqrt{\frac{(2\ kt\ Galat)}{r}}
$$

#### **Uji tukey/ Uji Beda Nyata Jujur (BNJ)**

Uji tukey atau disebut juga dengan tukey Honestly Significant Difference (HSD) merupakan pengujian perbandingan berbagai kelompok rata-rata. Uji ini biasanya digunkan untuk sampel besar. Uji ini dilakukan hanya apabila hasil analisis ragam minimal berpengaruh nyata. Penggunaan uji ini sangat sederhana karena hanya menggunakan satu nilai untuk menguji semua kombinasi perlakuan yang akan dibandingkan seperti halnya pada uji BNT. Apabila setiap perlakuan mempunyai ulangan yang sama yaitu r, maka formula untuk perhitungan nilai BNJ pada taraf nyata α adalah:

$$
NP \, BNJ_{\alpha} = q_{\alpha}(p, f_e). \sqrt{\frac{(2 \, kt \, Galat)}{r}}
$$

#### <span id="page-35-2"></span>**5.2 Uji Asumsi-asumsi Analisis Ragam**

Analisis ragam adalah suatu metode analisis statistika yang termasuk ke dalam cabang statistika inferensi. Analisis ragam merupakan pengembangan dari masalah Behrens-Fisher, sehingga uji-F juga dipakai dalam pengambilan keputusan. Analisis ragam pertama kali diperkenalkan oleh Sir Ronald Fisher, bapak statistika modern.

Secara Umum Analisis ragam menguji dua ragam, Ragam pertama adalah ragam antarcontoh (*among samples*) dan ragam kedua adalah ragam di dalam masing-masing contoh (*within samples*). Analisis ragam (*Analysis of Variance*) atau yang lebih dikenal dengan istilah ANOVA adalah suatu teknik untuk menguji kesamaan beberapa rata-rata secara sekaligus. Uji yang dipergunakan dalam ANOVA adalah uji F karena dipakai untuk pengujian lebih dan 2 sampel. Ketika melakukan analisis ragam ada 4 asumsi yang harus terpenuhi yaitu,

- 1. Pengaruh perlakuan dan pengaruh lingkungan bersifat aditif (Aditif)
- 2. Galat percobaan memiliki ragam yang homogen (Homogenitas)
- 3. Galat percobaan saling bebas (Independensi)
- 4. Galat percobaan menyebar normal (Normalitas)

## **Asumsi Aditif**

Misalnya, dalam suatu percobaan dengan menggunakan rancangan acak lengkap. Pengamatan Yij pada perlakuan ulangan ke-j dinyatakan sebagai:

 $Y$ **i** $j = \mu + \tau i + \epsilon i j$ 

Dimana:

![](_page_36_Picture_209.jpeg)

Pada komponen-komponen tersebut harus bersifat aditif. Bersifat aditif artinya dapat dijumlahkan sesuai dengan model di atas yaitu Yij merupakan hasil penjumlahan dari komponen diatas, untuk setiap rancangan percobaan mempunyai model matematika yang disebut model linear aditif.

## **Asumsi Independensi**

- 1. Setiap percobaan atau satuan contoh harus saling bebas
- 2. Tidak bebas:
	- Terdapat korelasi positif diantara ulangan dalam masing-masing kelompok perlakuan (within group) yang akan meningkatkan nilai kesalahan tipe I (nilai α pengaruh perlakuan yang terdeteksi tidak benar).
	- Terdapat korelasi negatif diantara ulangan dalam masing-masing kelompok perlakuan(within group) yang akan meningkatkan nilai kesalahan tipe II (nilai β – pengaruh yangsebenarnya tidak terdeteksi).
	- Respons pada salah satu perlakuan mempengaruhi respons pada perlakuan lainnya, misalnya hewan yang bergerak ke perlakuan lainnya.
- 3. Dipertimbangkan pada saat perancangan sebelum percobaan dimulai.

Asumsi kebebasan galat ini biasanya bisa terpenuhi apabila anda sudah melakukan pengacakan dengan prinsip-prinsip perancangan percobaan terhadap satuan percobaan anda. Jadi apabila susunan satuan percobaan anda tersusun secara sistematis, maka kemungkinan asumsi kebebasan galat akan dilanggar.

## **Asumsi Normalitas**

Konsep dasar dari uji normalitas Kolmogorov Smirnov adalah dengan membandingkan distribusi data (yang akan diuji normalitasnya) dengan distribusi normal baku.

Metode Kolmogorov-Smirnov, yang merupakan uji kenormalan paling populer, didasarkan pada nilai D yang didefinisikan sebagai berikut:

$$
D = |S(X) - f_0(X)|
$$

Dengan:

 $S(x)$ : proporsi amatan contoh yang kurang atau sama dengan x.

: (jumlah amatan contoh yang kurang atau sama dengan x)/n.

 $F<sub>0</sub>(x)$ : Fungsi sebaran kumulatif normal.

## <span id="page-37-0"></span>**5.3 Langkah-langkah Uji Lanjutan dan Uji Asumsi dengan Minitab 17**

*Dengan menggunakan data pada analisis ragam RAL, berikut ini dilakukan uji lanjutan dan uji asumsi terhadap data tersebut. Uji lanjutan dapat dilakukan karena hasil uji F pada RAL sebelumnya menunjukkan keputusan Tolak Ho*.

1. Kembali ke menu RAL yaitu pilih Stat  $\rightarrow$  ANOVA  $\rightarrow$  One way, lalu isi response dengan W dan Factor dengan Site, lalu pilih Comparisons

![](_page_37_Picture_9.jpeg)

2. Masukkan Error rate for comparison=5 ( $\alpha$ =0.05), lalu pada Comparison procedures assuming equal variances pilih Fisher (BNT). BNT dipilih karena jumlah perlakuan (Site/lokasi) < 5. Pada Results, centang semua opsi yang ada. Klik OK.

![](_page_37_Picture_126.jpeg)

## 3. Output yang diperoleh adalah sebagai berikut

## - Grouping information

```
Grouping Information Using the Fisher LSD Method and
95% Confidence
Site
                  Mean Grouping
             >10.5Pulau Santan 90
                 18.32 A78 10.299 B
Brondong
Gelondonggede 72 8.137
                           CMayangan 147 7.420
                          CMeans that do not share a letter are significantly
different.
```
Interpretasi: lokasi/site yang mengandung tanda huruf yang sama menunjukkan memiliki rata-rata respon (berat ikan) yang sama. Sebaliknya, bila memiliki tanda huruf berbeda maka menunjukkan rata-rata respon yang yang berbeda pula. Contoh: rata-rata berat ikan di Brondong dan Pulau Santan berbeda. Namun, rata-rata berat ikan di Gelondonggede dan Mayangan sama.

### - Tests

![](_page_38_Picture_113.jpeg)

Interpretasi: Perbandingan lokasi/site yang memiliki p-value  $< \alpha$  (0.05) menunjukkan memiliki rata-rata respon (berat ikan) yang berbeda. Contoh: rata-rata berat ikan di Brondong dan Pulau Santan berbeda karena p-value=0.000  $\lt \alpha$ =0.05. Namun, ratarata berat ikan di Gelondonggede dan Mayangan sama p-value= $0.449 > \alpha = 0.05$ 

- Interval plot for difference of means

![](_page_39_Figure_1.jpeg)

Interpretasi: apabila interval konfidensi (CI) pasangan dua lokasi melewati/bersinggungan dengan garis putus-putus=0 maka menunjukkan bahwa rata-rata berat ikan antar kedua lokasi sama. Contoh: rata-rata berat ikan di Brondong dan Pulau Santan berbeda. Namun, rata-rata berat ikan di Gelondonggede dan Mayangan sama.

### - **Uji Asumsi Normalitas**

H0: Residual berdistribusi normal H1: Residual tidak berdistribusi normal

Langkah-langkah uji asumsi normalitas pada analisis ragam yaitu

1 .Kembali pada menu analisis RAL, pilih Stat  $\rightarrow$  ANOVA  $\rightarrow$  One way, kemudian pilih Storage.

![](_page_39_Picture_7.jpeg)

Pada tampilan yang muncul, centang Residuals. OK. Sehingga akan muncul RESI1 pada tabel minitab

![](_page_40_Figure_1.jpeg)

2. Kemudian pilih Stat  $\rightarrow$  Basic Statistics  $\rightarrow$  Normality Test

![](_page_40_Picture_3.jpeg)

3. Pada input fields variable diisi RESI1, lalu pilih Kolmogorov-Smirnov pada Tests for Normality. OK.

![](_page_41_Picture_107.jpeg)

4. Output yang diperoleh sebagai berikut

![](_page_41_Figure_3.jpeg)

Interpretasi: Karena p-value  $< 0.010$  dimana nilai ini kurang dari  $\alpha = 0.05$ , maka Ho ditolak. Artinya, asumsi normalitas tidak terpenuhi.

### - **Uji Asumsi Homogenitas ragam**

H0: ragam residual homogen H1: ragam residual tidak homogen

1. Untuk melakukan uji asumsi homogenitas ragam, pilih Stat  $\rightarrow$  ANOVA  $\rightarrow$  Test for Equal Variances

![](_page_42_Picture_0.jpeg)

2. Pada response diisi RESI1 dan pada factor diisi Site. Klik OK

![](_page_42_Picture_72.jpeg)

3. Output yang diperoleh sebagai berikut

![](_page_42_Picture_73.jpeg)

Interpretasi: Karena dari Levene's test p-value=0.000 dimana nilai ini kurang dari α=0.05, maka Ho ditolak. Artinya, asumsi homogenitas ragam tidak terpenuhi.

## **BAB VI. ANALISIS RAGAM DUA ARAH (RAK)**

### <span id="page-43-1"></span><span id="page-43-0"></span>**6.1 Definisi**

Analisis ragam (*Analysis of Variance*) atau yang lebih dikenal dengan istilah ANOVA adalah suatu teknik untuk menguji kesamaan beberapa rata-rata secara sekaligus. Uji yang dipergunakan dalam ANOVA adalah uji F karena dipakai untuk pengujian lebih dari 2 sampel.

Anova dapat digolongkan kedalam beberapa kritenia, yaitu:

- 1. Klasifikasi 1 arah ANOVA kiasifikasi 1 arah merupakan ANOVA yang didasarkan pada pengamatan 1 kriteria.
- 2. Klasifikasi 2 arah ANOVA klasifikasi 2 arah merupakan ANOVA yang didasarkan pada pengamatan 2 kriteria.
- 3. Klasifikasi banyak arah ANOVA banyak arah merupakan ANOVA yang didasarkan pada pengamatan banyak kriteria.

### <span id="page-43-2"></span>**6.2 Pengujian Anova**

Pada pembahasan kali ini, dititikberatkan pada pengujian ANOVA 2 arah yaitu pengujian ANOVA yang didasarkan pada pengamatan 2 kriteria. Tujuan dan pengujian ANOVA 2 arah ini adalah untuk mengetahui apakah ada pengaruh dan berbagai kriteria yang diuji terhadap hasil yang diinginkan. Misal, suatu penelitian bertujuan untuk mengetahui kadar minyak ikan lemuru yang dihasilkan 4 kelas umur (sempenit, protolan, lemuru, dan lemuru kucing) yang dikumpulkan pada musim hujan (November) di 2 wilayah penangkapan ikan lemuru di perairan Bali dan Muncar.

<span id="page-43-3"></span>Dalam pengujian ANOVA ini, dipergunakan rumus hitung sebagai berikut:

![](_page_43_Picture_200.jpeg)

![](_page_43_Picture_201.jpeg)

Dimana:

$$
JKT = \sum_{i=1}^{r} \sum_{j=1}^{c} Y_{ij}^{2} - FK
$$
  
\n
$$
JKK = \frac{\sum_{i=1}^{r} Y_{i}^{2}}{j} - FK
$$
  
\n
$$
JKP = \frac{\sum_{i=1}^{r} Y_{i}^{2}}{i} - FK
$$
  
\n
$$
JKP = \frac{JKK}{dbR}
$$
  
\n
$$
JKT = \frac{JK}{dbp}
$$
  
\n
$$
KTP = \frac{JK}{dbp}
$$
  
\n
$$
KTS = \frac{JKS}{dbs}
$$

Keterangan:

FK : Faktor Koreksi JKK : Jumlah Kuadrat Kelompok KTK : Kuadrat Tengah Kelompok

## <span id="page-44-0"></span>**6.3 Langkah-langkah Analisis Ragam Rancangan Acak Kelompok (RAK) dengan Minitab 17**

*Misalkan dilakukan suatu penelitian yang bertujuan untuk mengetahui pengaruh lokasi penangkapan dan jenis alat tangkap yang digunakan terhadap hasil hasil tangkapan, di mana dalam hal ini jenis alat tangkap dianggap sebagai perlakuan dan lokasi penangkapan (perairan) sebagai kelompok. Hipotesis yang diuji yaitu*

- Alat tangkap

- H0 : hasil tangkapan antar jenis alat tangkap sama / jenis alat tangkap tidak mempengaruhi hasil tangkapan
- H1 : hasil tangkapan antar jenis alat tangkap tidak sama

- Perairan

H0: hasil tangkapan antar perairan sama

H1: hasil tangkapan antar perairan tidak sama

Langkah-langkah analisis ragam RAK dengan Minitab 17 adalah sebagai berikut

1. Masukkan data ke worksheet Minitab 17

![](_page_45_Picture_86.jpeg)

2. Pilih Stat  $\rightarrow$  ANOVA  $\rightarrow$  General linier mode  $\rightarrow$  fit general linier model

![](_page_45_Picture_4.jpeg)

3. Pada kolom response diisi variabel hasil tangkap, pada Factors karena jenis rancangan yang dipakai adalah RAK yang memiliki 2 factor yaitu perlakuan dan kelompok maka diisi dengan alat tangkap dan perairan. OK.

![](_page_45_Picture_87.jpeg)

## 4. Output yang diperoleh sebagai berikut

```
Analysis of Variance
Source DF Adj SS Adj MS F-Value P-Value
 Alat Tangkap 4 0.73244 0.18311
                                     4.19
                                             0.040Perairan 2 0.09712 0.04856<br>from 8 0.34948 0.04868
                                    1.110.375Error<br>Total
Total
           14 1.17904
```
Interpretasi:

- P-value untuk alat tangkap sebesar 0.040, karena bernilai kurang dari  $\alpha$ =0.05, maka diputuskan tolak Ho. Artinya, hasil tangkapan antar jenis alat tangkap berbeda
- P-value untuk perairan sebesar 0.375, karena bernilai lebih dari  $\alpha$ =0.05, maka diputuskan terima Ho. Artinya, hasil tangkapan antar lokasi penangkapan/perairan sama.

### **BAB VII. REGRESI DAN KORELASI**

### <span id="page-47-1"></span><span id="page-47-0"></span>**7.1 Analisis Regresi dan Korelasi**

Bila data mengandung lebih dari satu variabel, hal yang menarik untuk ditelusuri/dianalisis adalah bagaimana hubungan antar variabel-variabel tersebut, sehingga dari sinilah dasar munculnya regresi dan korelasi.

1. Regresi

Analisis regresi bertujuan untuk mengetahui hubungan/pengaruh satu/beberapa variabel independen (X) terhadap variabel (Y). Ada 2 jenis analisis regresi, yaitu analisis regresi sederhana dan analisis regresi berganda. Analisis regresi sederhana digunakan apabila hanya terdapat hubungan satu variabel independen (X) terhadap satu variabel dependen (Y), sedangkan jika terdapat hubungan lebih dari satu variabel disebut analisi regresi berganda.

Bentuk umum model regresi linier sederhana adalah

 $Y + \alpha + \beta X + \varepsilon$  (model populasi)  $Y + a + bX + e$  (model sampel)

Keterangan;

- a dan b adalah estimate value untuk  $α$  dan  $β$
- a adalah kontanta, secara grafik menunjukkan intersep
- b adalah koefisien regresi yang menunjukkan besarnya pengaruh X terhadap Y, secara grafik menunjukkan slope (kemiringan garis regresi).

Nilai a dan b pada model sampel dapat dihitung dengan metode OLS (Ordinary Linear Square) yaitu:

$$
\frac{n\sum_{i=1}^{n}X_{i}Y_{i}-\sum_{i=1}^{n}X_{i-1}\sum_{i}^{n}Y_{i}}{n\sum_{i=1}^{n}X_{i}^{2}-(\sum_{i=1}^{n}X_{i})^{2}}, \qquad a=\overline{Y}-\overline{b}X
$$

Sehingga akan diperoleh model estimasi:

 $\hat{v} = a + bX$ 

Model estimasi ini digunakan untuk memprediksi/meramalkan nilai Y.

2. Korelasi

Bertujuan untuk mengukur kekuatan keeratan hubungan antar dua variabel. Dalam analisis korelasi tidak perlu ditentukan mana variabel independen atau dependen

Rumus untuk menghitung korelasi (Rumus Pearson):

$$
r_{xy} = \frac{n \sum_{i=1}^{n} X_i Y_i - \sum_{i=1}^{n} X_i \sum_{i=1}^{n} Y_i}{\sqrt{\sum_{i=1}^{n} X_i^2 - (\sum_{i=1}^{n} X_i)^2} \sqrt{\sum_{i=1}^{n} Y_i^2 - (\sum_{i=1}^{n} Y_i)^2}}
$$

Nilai korelasi:  $-1 < r_{xy} < 1$ , dimana jika tanda korelasi negatif maka hubungan antar dua variabel saling berkebalikan dan jika tanda korelasi positif maka hubungan antara dua variabel adalah searah.

Contoh kasus yang dapat dikerjakan menggunakan analisis korelasi adalah hubungan antara tinggi badan dan berat badan.

Variabel yang dapat dianalisis dengan analisis regresi pasti bisa dianalisis dengan analisis korelasi; namun, variabel yang dianalisis dengan analisis korelasi belum tentu bisa dianalisis dengan analisis regresi.

## <span id="page-48-0"></span>**7.2 Langkah-langkah Analisis Regresi dan Korelasi dengan Minitab 17**

*Misalkan suatu penelitian dilakukan untuk mengetahui hubungan antara standard length (ln(SL)) dan berat ikan (ln(W)). Untuk itu dilakukan analisis korelas dan regresi sebagai berikut*.

1. Masukkan data ke worksheet Minitab 17

![](_page_48_Picture_192.jpeg)

2. Untuk melakukan analisis korelasi, pilih Stat  $\rightarrow$  Basic statistics  $\rightarrow$  Correlation. Masukkan variabel ln(SL) dan ln(W). Lalu pada Method, pilih Pearson Correlation. OK.

![](_page_49_Picture_115.jpeg)

### 3. Output yang diperoleh sebagai berikut

```
Correlation: In (SL), 1n (W)
Pearson correlation of \ln (SL) and \ln (W) = 0.941
P-Value = 0.000
```
Interpretasi:

Koefisien korelasi memiliki nilai yang berkisar antara -1 hingga +1. Koefisien korelasi yang mendekati -1 maka hubungan korelasinya adalah berkorelasi negatif, yang artinya kenaikan satu variable akan menurunkan variable lainnya. Sedangkan koefisien korelasi yang mendekati +1 maka hubungan korelasinya adalah berkorelasi positif. Artinya kenaikan satu variable, maka akan menaikan variable lainnya. Nilai r=0 berarti kedua variable tersebut tidak memiliki korelasi.

Berdasarkan hasil yang ditampilkan, maka dapat diketahui bahwa nilai korelasi Pearson (r) data tersebut adalah + 0,941. Artinya kedua variable pada data ini memiliki korelasi positif yang sangat erat. Nilai ini menyatakan bahwa panjang ikan dan berat ikan berkorelasi linier positif dan sangat kuat.

Adapun hipotesis yang diuji dalam analisis korelasi yaitu H<sub>0</sub> :  $\rho = 0$  $H_1$ :  $\rho \neq 0$ 

Berdasarkan output, p-value yang diperoleh sebesar 0.000 yang mana lebih kecil dari  $\alpha$ = 0.05 sehingga Ho ditolak. Artinya terdapat hubungan yang signifikan antara panjang (SL) dan berat ikan (W)

4. Selanjutnya, untuk melakukan analisis regresi pilih Stat  $\rightarrow$  regression  $\rightarrow$  fit regression model.

![](_page_50_Picture_52.jpeg)

5. Isi Responses ln(W) (variabel dependen), sedangkan pada Continous predictors masukkan ln(SL) (karena data kuantitatif) . Klik OK.

![](_page_50_Picture_53.jpeg)

6. Output yang diperoleh sebagai berikut

```
------
        the company of the company of the company
        Regression Analysis: In (W) versus in (SL)
       Analysis of Variance
                       DF Adj 88 Adj MS F-Value P-Value<br>1 47.8145 47.8145 1896.93 0.000
        Source
        Regression
         In (SL)
                         1 47.8145 47.8145 1898.93 0.000
        Error.
                 245 6.1690 0.0252
          Lack-of-Fit 236 6,0789 0,0258
                                                 2.57 0.060
                        9 0.0901 0.0100
          Pure Error
                      246 53,9835
       Total
        Model Summary
               8 R-sq R-sq(adj) R-sq(pred)
        0.158681 88.57% 88.53%
                                          88.40%
       Coefficients
        Term Coef SE Coef 7-Value P-Value VIF
        Constant -11.450 0.311 -36.85 0.000
        ln (SL) 3.2058 0.0736 43.58 0.000 1.00
       Regression Equation
        \ln (W) = -11.450 + 3.2058 \ln (SL)
       Fits and Diagnostics for Unusual Observations
                               Resid Std Resid
        Obs in (W)
                        Fit
         1 1.5195 1.8620 -0.3425 -2.16 R
         29 1,5790 2,2575 -0.6785
                                           -4.29 R31 1.8421 2.1598 -0.3176
                                          -2.01 R32 1.8931 2.2548 -0.3617
                                           -2.28 R36 1.8453 2.2347 -0.3894
                                           -2.46 R
         49 1.0296 1.5731 -0.5435
                                           -3.44 R51 1.9213 2.2423 -0.3210
                                           -2.03 R
         57 1.0986 1.5538 -0.4552
                                           -2,88 R
         58 3,1781 3,1004 0.0776
                                           0.50 x33 3,0974 3,0891 0,0083<br>84 3,2438 3,1298 0,1140<br>86 3,3286 3,2657 0,0630<br>142 3,2265 2,8888 0,3317<br>231 1,6292 1,2793 0,3499
                                        0.05<br>
0.73<br>
0.40<br>
2.11 R<br>
2.22 R
                                                     \mathbf{x}\mathbf{x}\mathbf{x}244 1.1600 1.0436 0.1165
        244 1.1600 1.0436 0.1165 0.74<br>245 1.0473 1.0358 0.0116 0.07
                                                   \infty\mathbb{X}247 0.8329 0.8436 -0.0107 -0.07
                                                    \mathbf{x}R Large residual
X Unusual X
```
Ln (W) =  $-11.450 + 3.2058$  ln (SL)

- Persamaan regresi Y = -11,450 + 3.2058(X), dimana Y adalah berat dan X adalah panjang
- Dengan demikian setiap kenaikan 1 satuan cm X (panjang) akan menaikkan variable Y (berat) sebesar 8.2442. Angka ini didapat dari perhitungan: -11.450 +  $3.2058(1) = -8.2442.$
- -11.450 adalah konstanta sedangkan 3.2058 adalah koefisien regresi atau slope
- Nilai determinan atau R-Squared yaitu sebesar 88,57 %, artinya proporsi keragaman antara variable panjang (X) terhadap berat (Y) dapat diterangkan secara linier sebesar 88,57 % dan 11,43% diterangkan oleh faktor lainnya.
- Determinan adalah kebertepatan titik yang diamati dengan garis model.
- Ditampilkan pula hasil determinan yang sudah dikoreksi atau disesuaikan R-Sq(adj) yaitu sebesar 88,53% serta standar eror dari konstanta dan panjang

# **DAFTAR NAMA ASISTEN PRAKTIKUM STATISTIKA 2017/2018**

![](_page_53_Picture_92.jpeg)